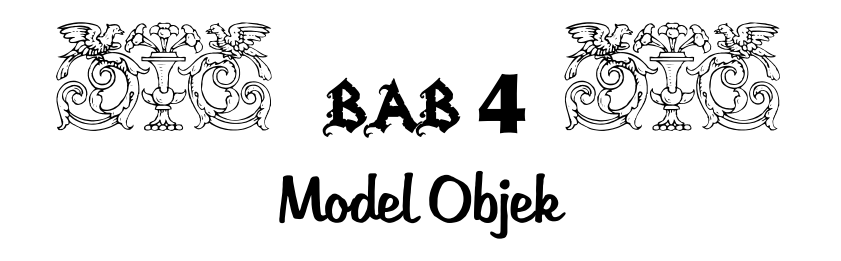

Untuk memudahkan pengembang dalam membuat database dan tabeltabel beserta relasinya maka Anda dapat membuat Model Objek Sistem Pembelian dan Penjualan. Model objek merupakan salah satu dari tiga model **OMT** (*Object Modeling Technique*).

# **4.1 Model Objek Sistem Pembelian dan Penjualan**

Model Objek Sistem Penjualan dan Pembelian terdiri atas beberapa objek, yaitu **Barang**, **Customer**, **Kasir**, **Faktur**, **Supplier**, dan **Nota** seperti Gambar 4.1.

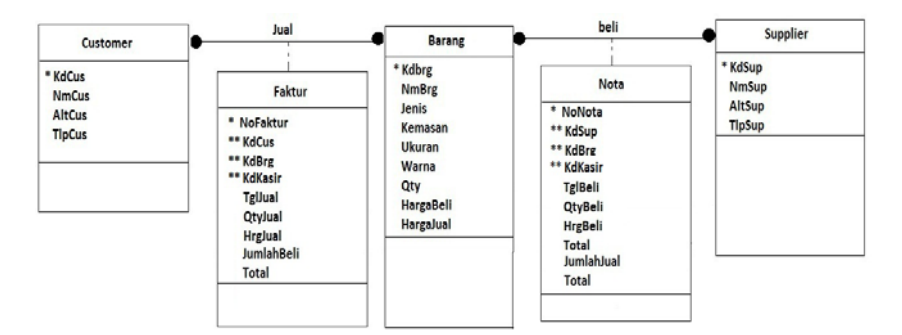

*Gambar 4.1 Model Objek Sistem Pembelian dan Penjualan* 

Hubungan objek Barang dengan Supplier adalah *many to many* (satu Barang dapat dipasok dari beberapa Supplier, dan satu Supplier dapat memasok beberapa Barang). Karena hubungan *many to many*, maka membentuk satu file konektor (dalam contoh ini file Nota). Di dalam file konektor terdapat kedua kunci yang berhubungan, yaitu KdBrg dan KdSup.

Tanda \* dalam gambar artinya kunci utama (*Primary Key*), sedangkan tanda \*\* merupakan kunci tamu (*Foreign Key*).

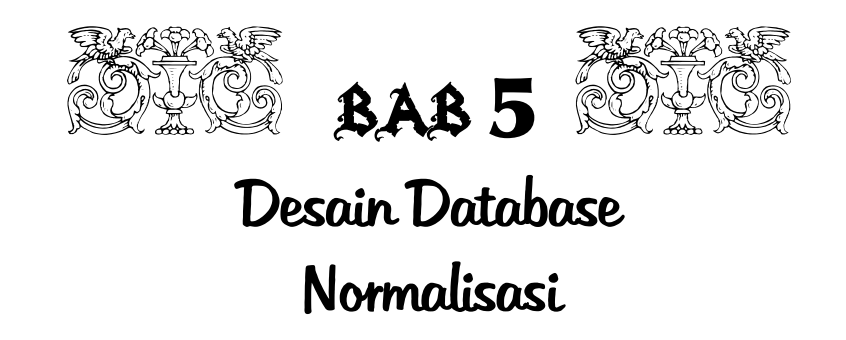

Dari Model Objek atau dari ERD, sebaiknya Anda mendesain database dengan normalisasi. Bentuk normalisasi minimum dikatakan baik adalah Bentuk Normal Ketiga (*Third Normal Form*/3NF). Sebenarnya Model Objek sudah merupakan Bentuk Normal Kedua (*Second Normal Form*/2NF), kemudian Anda lanjutkan sampai Bentuk Normal Ketiga. Tetapi jika Anda desain sampai *Bentuk Boyce Codd* (BCNF), semakin baik.

# **5.1 Bentuk 3NF dan BCNF Sistem Pembelian dan Penjualan**

Dalam bentuk Normal Pertama (*First Normal Form*/1NF), atribut disusun sesuai dengan kedatangan, belum menentukan kunci utama. Atribut sudah 2NF jika atribut sudah dikelompokkan sesuai dengan atribut kuncinya dalam suatu tabel. Istilah ini sering disebut dengan FD (*Functional Dependency*/ketergantungan fungsi).

Contoh Model Objek untuk sistem Pembelian dan Penjualan ada di Bab 4, atau ERD pada Bab 3, yang merupakan 2NF.

Atribut sudah 3NF, jika tidak terdapat ketergantungan transitif/*Transitive Dependency* (ketergantungan atribut bukan kunci, tergantung pada atribut bukan kunci juga dalam satu tabel).

Untuk contoh sistem Pembelian dan Penjualan terdapat ketergantungan transitif untuk tabel **Nota** dan **Faktur**. Pada tabel Nota, field JumlahBeli dan Total tergantung pada QtyBeli dan Hrgbeli yang bukan kunci utama, maka tabel Nota harus didekomposisi menjadi:

#### **Nota={NoNota, KdSup,TglBeli,Total}**

#### **Transb={NoNota, KdBrg,QtyBeli,HrgBeli}**

Pada tabel Faktur, field JumlahJual dan Total tergantung pada QtyJual dan HrgJual yang bukan kunci utama, maka tabel Faktur harus didekomposisi menjadi:

**Faktur={NoFaktur, KdCus,TglJual,Total}** 

```
Transj={NoFaktur, KdBrg,QtyJual,HrgJual}
```
Secara keseluruhan, hasil dari 3NF membuat jumlah tabel menjadi delapan (Customer, Supplier, Kasir, Barang, Faktur, Transj, Nota, dan Transb).

*Bentuk Boyce Codd*, tidak terdapat ketergantungan parsial (ketergantungan atribut bukan kunci, tergantung pada sebagian atribut kunci dalam satu tabel/tidak tergantung penuh atribut semua kunci). Bentuk 3NF dan BCNF Sistem Pembelian dan Penjualan sama, karena untuk kasus Sistem Pembelian dan Penjualan ini sudah dalam bentuk 3NF dan juga dalam bentuk BCNF. Tanda garis bawah pada atribut merupakan kunci.

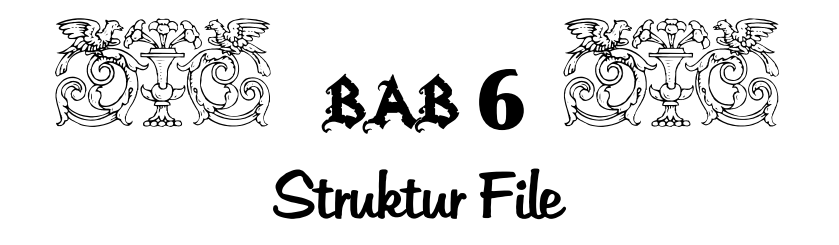

Dari proses Normalisasi 3NF atau BCNF, Anda dapat langsung membuat struktur file yang nantinya akan dibuat menggunakan perangkat lunak **DBMS** (*Database Management System*), seperti **dBase III Plus**, **Microsoft Access**, **MySQL**, **DB2**, **SQL Server**, dan lain-lainnya.

# **6.1 Struktur File Sistem Pembelian dan Penjualan**

Penulis memakai DBMS dengan format dBase yang terdapat pada sistem Visual FoxPro 9.0 untuk sistem Penjualan dan Pembelian ini, dan disimpan dengan format dBase. Struktur file Sistem Pembelian dan Penjualan sebagai berikut.

### 6.1.1 Struktur File Tabel Barang

Tabel Barang digunakan untuk menyimpan record-record barang, struktur file-nya sebagai berikut:

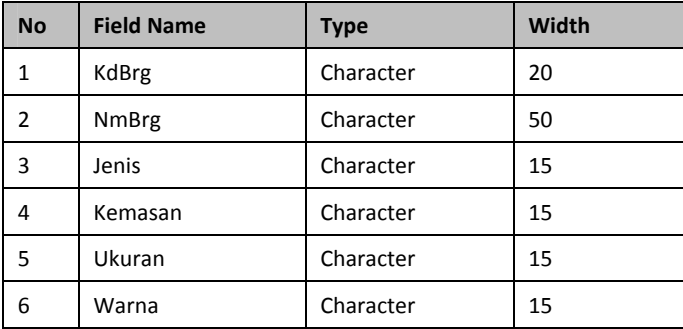

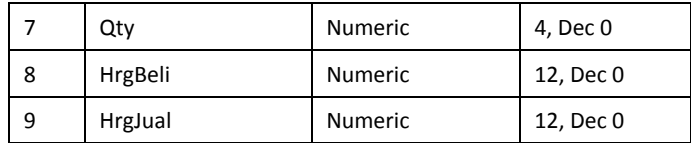

#### *Tabel 6.1 Tabel Barang*

Field **KdBrg** menjadi field kunci utama, dengan nama file kunci **KDBRG**.

#### 6.1.2 Struktur File Tabel Supplier

Tabel Supplier digunakan untuk menyimpan record-record supplier yang menjadi pemasok dari barang-barang. Struktur file-nya sebagai berikut.

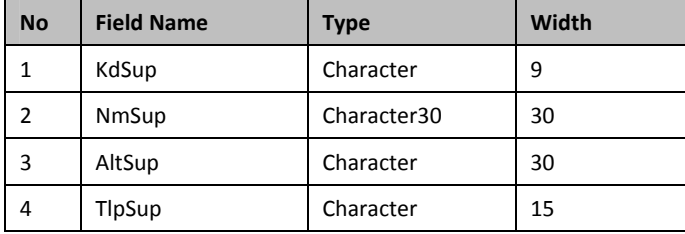

*Tabel 6.2 Tabel Supplier* 

Field **KdSup** menjadi field kunci utama, dengan nama file kunci **KDSUP**.

## 6.1.3 Struktur File Tabel Customer

Tabel Customer digunakan untuk menyimpan data-data pelanggan yang belanja ke toko Anda. Struktur file-nya sebagai berikut.

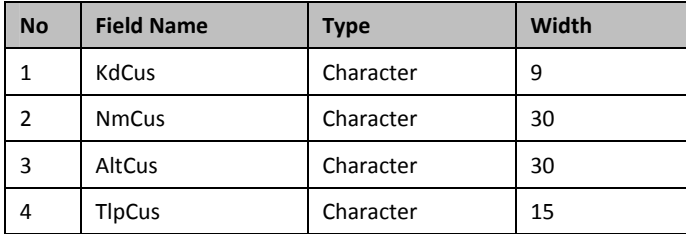

*Tabel 6.3 Tabel Customer* 

Field **KdCus** menjadi field kunci utama, dengan nama file kunci **KDCUS**.

## 6.1.4 Struktur File Tabel Faktur

Tabel Faktur digunakan untuk menyimpan data penjualan berupa rekap total yang harus dibayar pelanggan (*Customer*). Struktur file-nya sebagai berikut.

| <b>No</b>      | <b>Field Name</b> | <b>Type</b> | Width |  |
|----------------|-------------------|-------------|-------|--|
|                | NoFaktur          | Character   | 8     |  |
| $\overline{2}$ | <b>KdCus</b>      | Character   | 9     |  |
| 3              | TglJual           | Date        | 8     |  |
| 4              | Total             | Currency    | 8     |  |
| 5              | <b>KdKasir</b>    | Character   | 9     |  |

*Tabel 6.4 Tabel Faktur* 

Field **NoFaktur+KdCus** menjadi field kunci utama, dengan nama file kunci **Fakkdcus**.

Field **NoFaktur** menjadi kunci regular, dengan nama file kunci **Faktur**.

## 6.1.5 Struktur File Tabel Nota

Tabel Nota digunakan untuk menyimpan data-data pembelian secara Total yang dibeli. Struktur file-nya sebagai berikut.

| <b>No</b> | <b>Field Name</b> | <b>Type</b> | Width |  |  |
|-----------|-------------------|-------------|-------|--|--|
| 1         | NoNota            | Character   | 8     |  |  |
| 2         | KdSup             | Character   | 9     |  |  |
| 3         | TglBeli           | Date        | 8     |  |  |
| 4         | Total             | Currency    | 8     |  |  |
| 5         | <b>KdKasir</b>    | Character   | 9     |  |  |

*Tabel 6.5 Tabel Nota* 

Field **NoNota +KdSup** menjadi field kunci utama (primary), dengan nama file kunci **Notakdsup**.

Field **Nota** menjadi kunci regular, dengan nama file kunci **Nota**.

#### 6.1.6 Struktur File Tabel Transj

Tabel Transj digunakan untuk menyimpan data-data rinci penjualan ke pelanggan (*customer*). Struktur file-nya sebagai berikut.

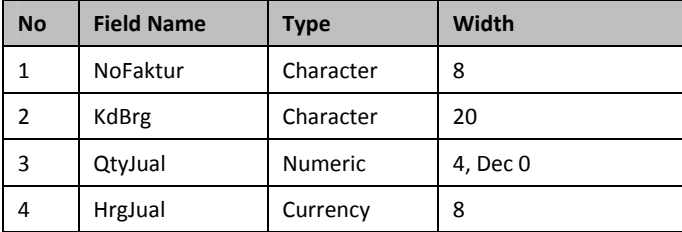

#### *Tabel 6.6 Tabel Transj*

Field **NoFaktur +KdBrg** menjadi field kunci utama, dengan nama file kunci **fakkdbrg**.

Field **NoFaktur** menjadi kunci regular, dengan nama file kunci **faktur**.

#### 6.1.7 Struktur File Tabel Transb

Tabel Transb digunakan untuk menyimpan data-data rinci pembelian dari pemasok (*Supplier*). Struktur file-nya sebagai berikut.

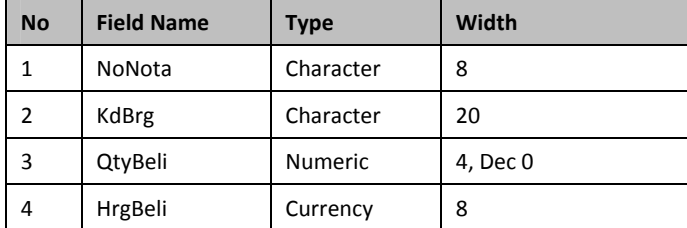

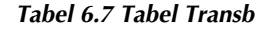

Field **NoNota +KdBrg** menjadi field kunci utama, dengan nama file kunci **NOTAKDBRG**.

Field NoNota menjadi kunci field kunci regular, dengan nama file kunci **NOTA**.

## 6.1.8 Struktur File Tabel Kasir

Tabel Kasir digunakan untuk menyimpan data-data kasir yang menerima uang dari customer dan membayar ke supplier. Struktur file-nya sebagai berikut.

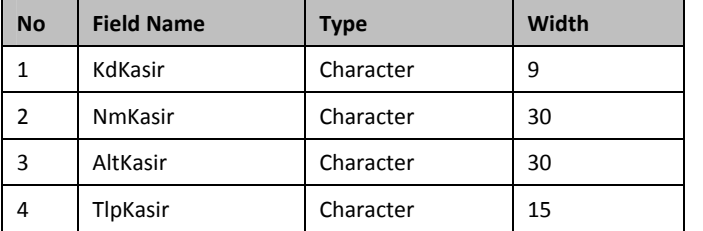

*Tabel 6.8 Tabel Kasir* 

Field **KdKasir** menjadi field kunci utama, dengan nama file kunci **KDKASIR**.

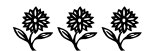

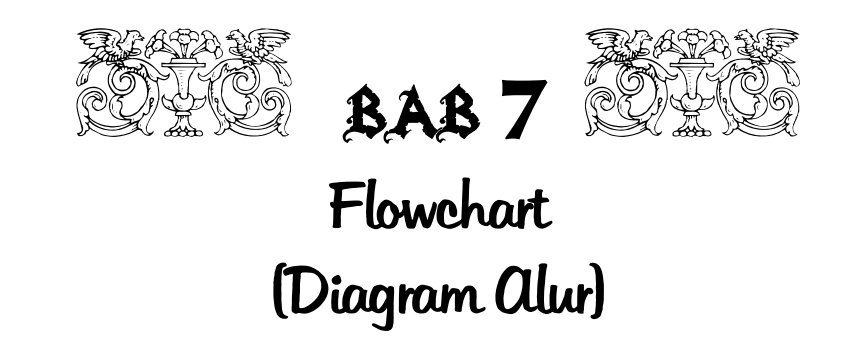

Flowchart merupakan Diagram Alur yang sering digunakan sistem analis dalam membuat atau menggambarkan logika program. Namun, Flowchart juga dapat menggambarkan jalannya sistem. Dalam flowchart dikenal ada beberapa klasifikasi.

Flowchart, pertama kali dikenalkan oleh perusahaan **IBM** pada tahun **1972**, hingga sekarang banyak dipakai dalam bidang Informatika dan Komputer.

Namun pada kenyataannya, logika dapat digambarkan atau dipresentasikan menggunakan salah satu alat yang populer juga, yang sering disebut dengan **Pseudocode**. Kelemahan tampilan flowchart berupa notasi grafis, dapat ditangani oleh **Pseudocode** dengan notasi teks, sehingga lebih efisien dan mendekati dengan sintak bahasa pemrograman.

## **7.1 Pedoman dalam Membuat Flowchart**

Bagan alir (*flowchart*) merupakan bagan (*chart*) yang menunjukkan alir (*flow*) di dalam program atau prosedur sistem secara logika. Bagan alir digunakan terutama untuk alat bantu komunikasi dan untuk dokumentasi. Pada waktu akan menggambar suatu bagan alir, analis sistem atau pemrogram dapat mengikuti pedoman-pedoman sebagai berikut ini. (Burch, J.G.*, System, Analysis, Design, and Implementation,* Boyd & Fraser Publishing Company, 1992.)

- 1. Bagan alir sebaiknya digambar dari atas ke bawah, dan mulai dari bagian kiri dari suatu halaman.
- 2. Kegiatan di dalam bagan alir harus ditunjukkan dengan jelas.
- 3. Harus ditunjukkan dari mana kegiatan akan dimulai, dan di mana akan berakhirnya.
- 4. Masing-masing kegiatan di dalam bagan alir sebaiknya menggunakan suatu kata yang mewakili suatu pekerjaan, misalnya:

"Persiapkan" dokumen

"Hitung" gaji

- 5. Masing-masing kegiatan di dalam bagan alir harus di dalam urutan yang semestinya.
- 6. Kegiatan yang terpotong dan akan disambung di tempat lain, harus ditunjukkan dengan jelas menggunakan simbol penghubung.
- 7. Gunakanlah simbol-simbol bagan alir yang standar.

# **7.2 Jenis-Jenis Flowchart**

Ada lima macam bagan alir yang akan dibahas di bab ini sebagai berikut.

- 1. **Bagan alir sistem** (*systems flowchart*).
- 2. **Bagan alir dokumen** (*document flowchart*).
- 3. **Bagan alir skematik** (*schematic flowchart*).
- 4. **Bagan alir program** (*program flowchart*).
- 5. **Bagan alir proses** (*process flowchart*).
- **52**

### 7.2.1 Systems Flowchart

*Systems Flowchart* adalah bagan alir sistem yang menunjukkan arus pekerjaan secara keseluruhan dari sistem. Bagan ini menjelaskan uruturutan dari prosedur-prosedur yang ada di dalam sistem. Bagan alir sistem menunjukkan apa yang dikerjakan di sistem. Bagan alir sistem digambar menggunakan simbol-simbol seperti Gambar 7.1 berikut ini.

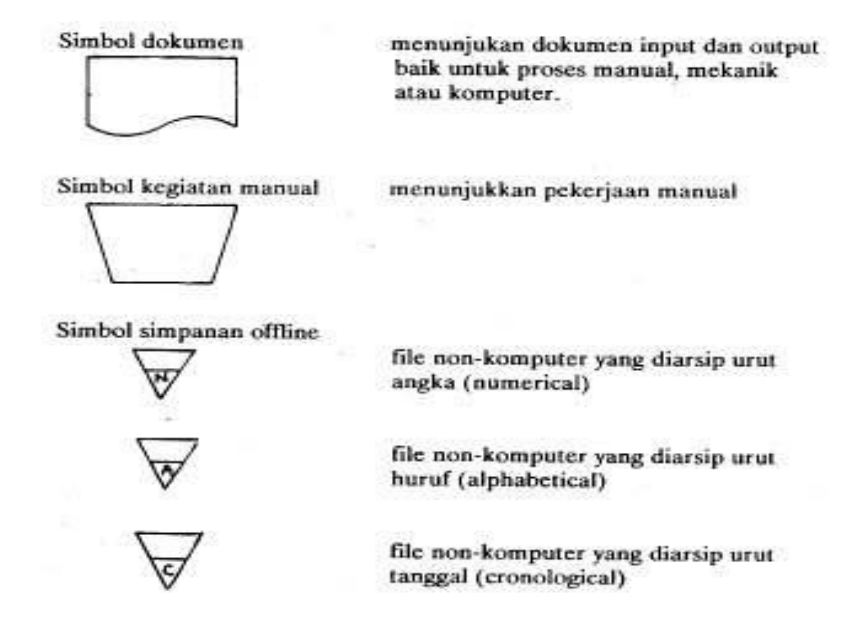

*Gambar 7.1 Simbol-simbol Systems Flowchart* 

Lanjutan simbol-simbol Systems Flowchart, dapat Anda lihat pada Gambar 7.2 ini.

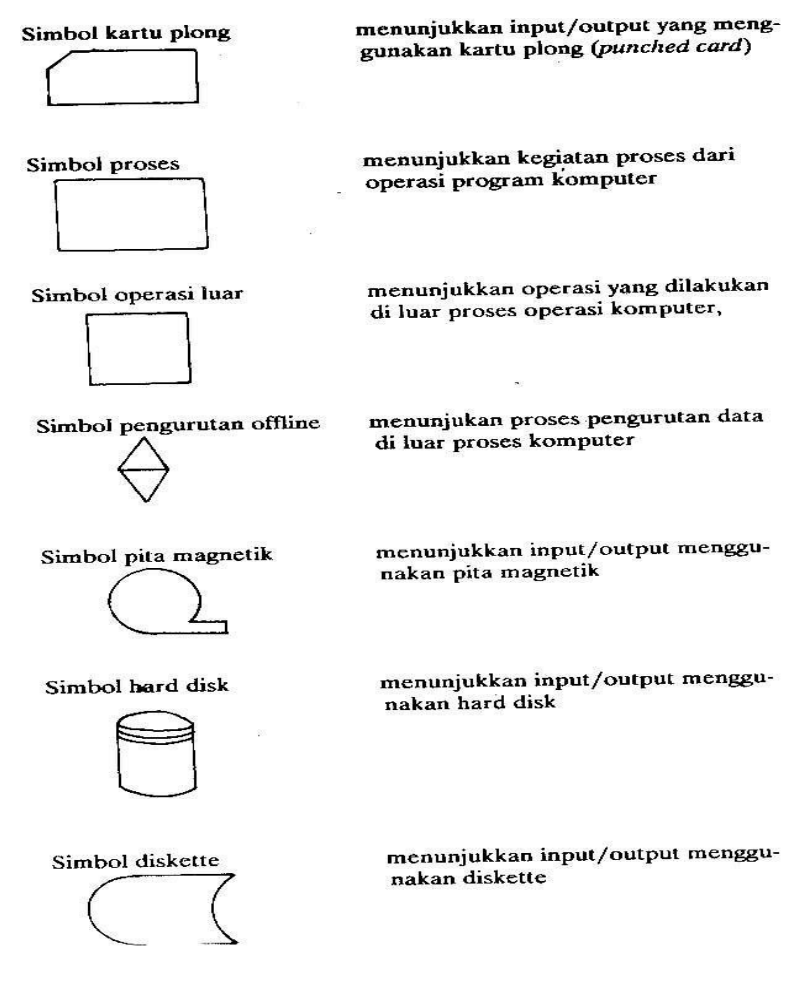

*Gambar 7.2 Simbol-simbol lanjutan Systems Flowchart* 

Lanjutan simbol-simbol *Systems Flowchart* lainnya, seperti Gambar 7.3.

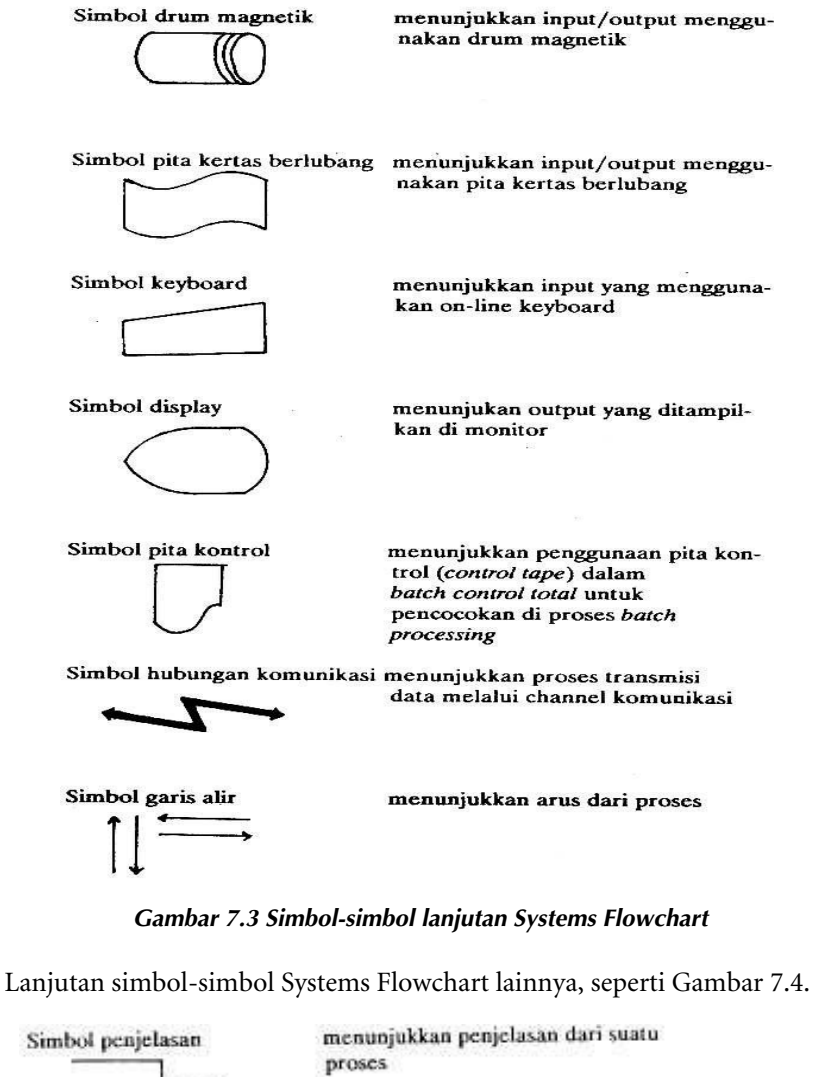

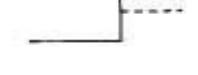

Simbol penghubung

menunjukkan penghubung ke halaman yang masih sama atau ke halaman lain

*Gambar 7.4 Simbol-simbol lanjutan Systems Flowchart* 

Untuk bagan alir sistem yang menggambarkan proses *Batch Processing*, seperti Gambar 7.5 di bawah ini.

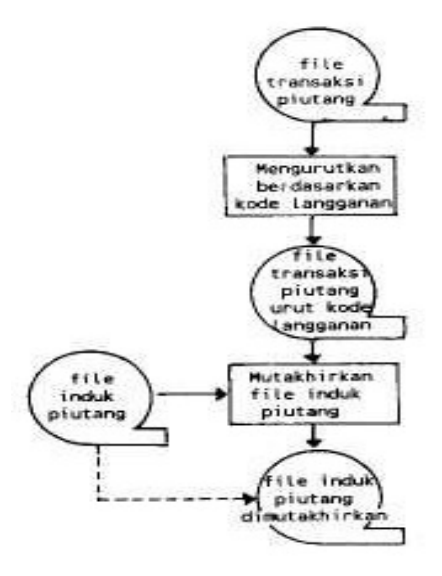

*Gambar 7.5 Simbol-simbol Systems Flowchart Batch Processing* 

Gambar di atas tersebut menunjukkan suatu proses untuk memutakhirkan file induk piutang. File induk piutang dimutakhiran dari file transaksi piutang yang diurutkan terlebih dahulu berdasarkan kode langganan.

Gambar 7.6 berikut ini menunjukkan variasi lain dari bagan alir sistem untuk proses *direct processing*.

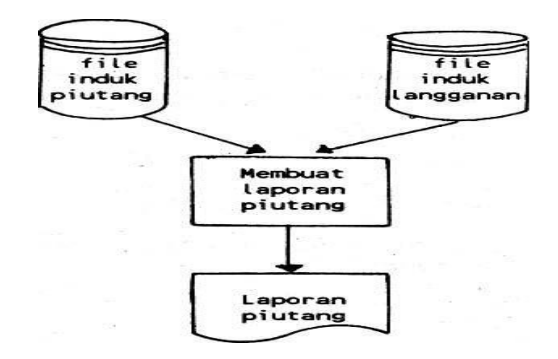

*Gambar 7.6 Simbol-simbol Systems Flowchart metode direct processing* 

# 7.2.2 Document Flowchart

Bagan alir dokumen (*document flowchart*) atau disebut juga bagan alir formulir *(form flowchart*) atau paperwork flowchart merupakan bagan alir yang menunjukkan arus dari laporan dan formulir, termasuk tembusan-tembusannya. Bagan alir dokumen ini menggunakan simbolsimbol yang sama dengan yang digunakan di dalam bagan alir sistem. Sebagai contoh, dari bagan alir dokumen suatu prosedur pembelian, seperti Gambar 7.7.

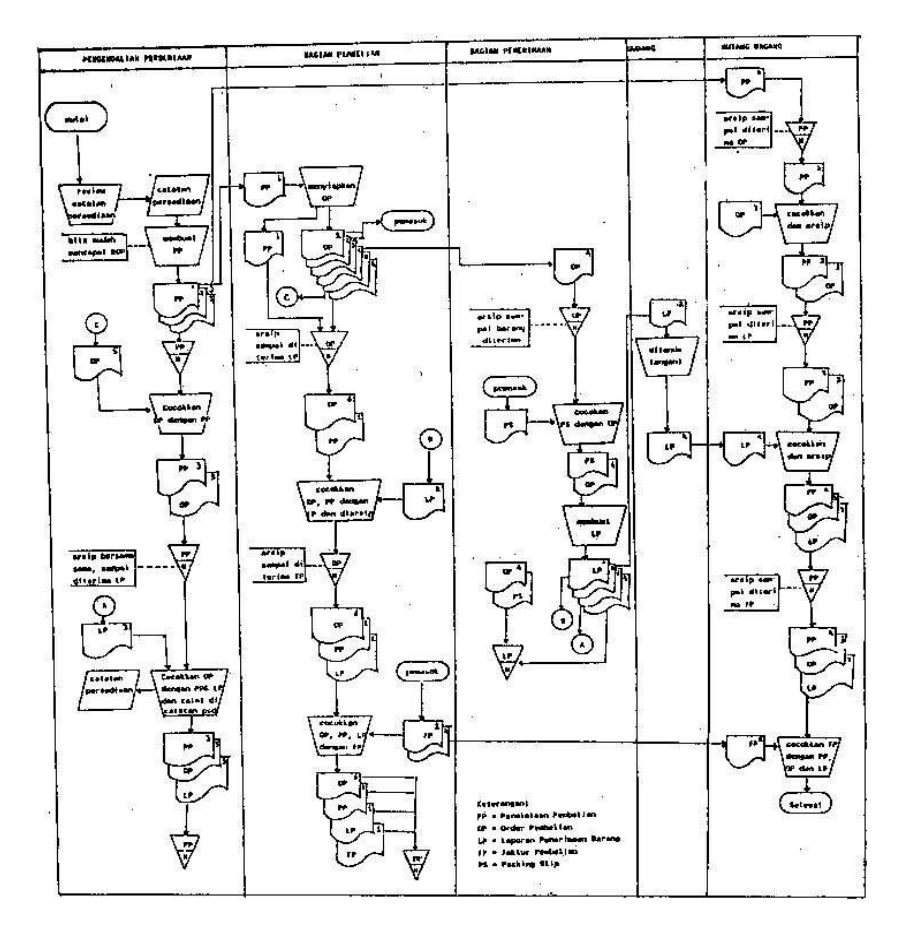

*Gambar 7.7 Simbol-simbol Document Flowchart* 

#### 7.2.3 Schematic Flowchart

Bagan alir skematik (*schematic flowchart*) merupakan bagan alir yang mirip dengan bagan alir sistem, yaitu untuk menggambarkan prosedur di dalam sistem. Perbedaannya adalah, bagan alir skematik, selain menggunakan simbol-simbol bagan alir sistem, juga menggunakan gambargambar komputer dan peralatan lainnya yang digunakan. Maksud penggunaan gambar-gambar ini adalah untuk memudahkan komunikasi kepada orang yang kurang paham dengan simbol-simbol bagan alir. Penggunaan gambar-gambar ini akan memudahkan pemahaman, tetapi sulit dan lama dalam menggambarnya.

#### 7.2.4 Program Flowchart

Bagan alir program (*program flowchart*) merupakan bagan yang menjelaskan secara rinci langkah-langkah dari proses program. Bagan alir program dibuat dari verifikasi bagan alir sistem. Bagan alir program dibuat menggunakan simbol-simbol seperti gambar di bawah ini.

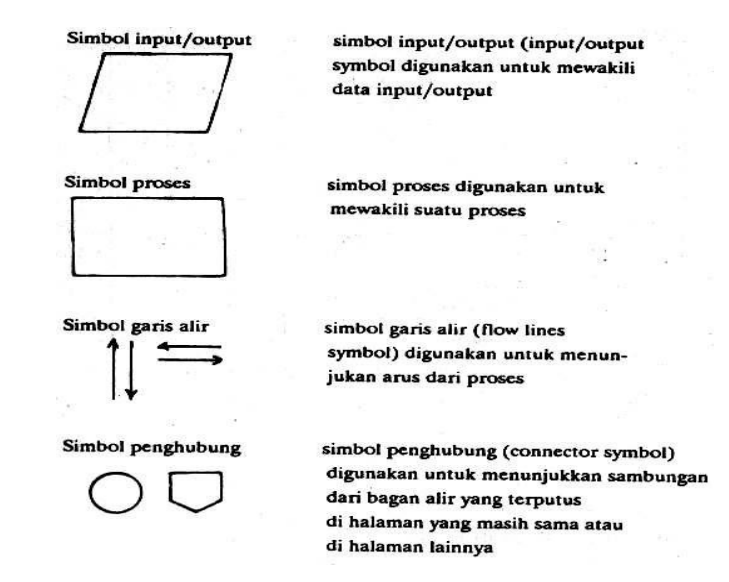

*Gambar 7.8 Simbol-simbol Program Flowchart* 

Simbol-simbol lanjutan Program Flowchart seperti gambar di bawah ini.

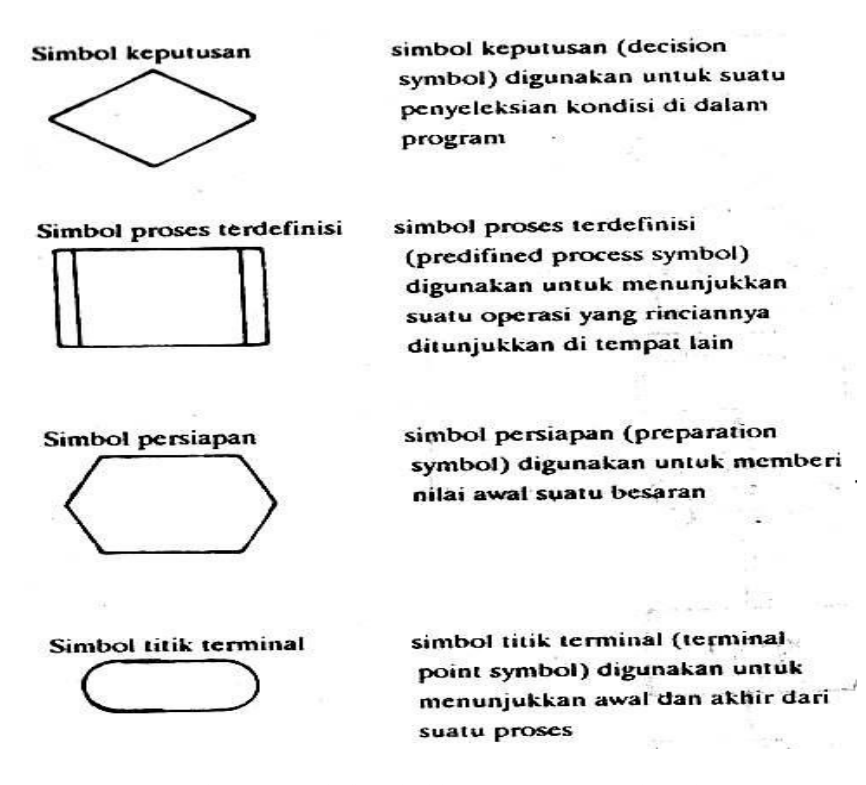

*Gambar 7.9 Simbol-simbol lanjutan Program Flowchart* 

Bagan alir Program Flowchart dapat terdiri atas dua macam, yaitu bagan alir logika program (*Program Logic Flowchart*) dan bagan alir program komputer terinci (*Detailed Computer Program Flowchart*).

Bagan alir logika program digunakan untuk menggambarkan tiap-tiap langkah di dalam program komputer secara logika. Bagan alir logika program ini dipersiapkan oleh analis sistem. Gambar berikut menunjukkan bagan alir logika program, yang merupakan contoh dari bagan alir logika program menghitung rata-rata.

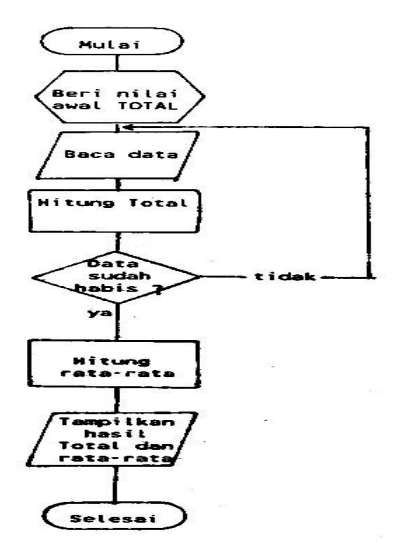

*Gambar 7.10 Alir logika program menghitung rata-rata* 

Bagan alir program komputer terinci (*detailed computer program flowchart*) digunakan untuk menggambarkan instruksi-instruksi program komputer secara terinci. Bagan alir ini dipersiapkan oleh pemrogram. Contoh bagan alir program komputer terinci, seperti gambar berikut ini.

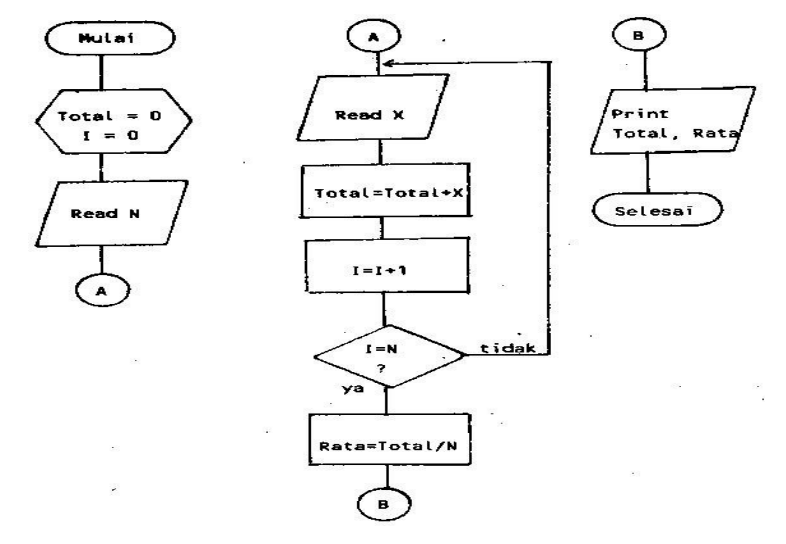

*Gambar 7.11 Bagan alir program komputer terinci* 

## 7.2.5 Process Flowchart

Bagan alir proses (*process flowchart*) merupakan bagan alir yang banyak digunakan di teknik industri. Bagan alir ini juga berguna bagi analis sistem untuk menggambarkan proses dalam suatu prosedur. Bagan alir proses menggunakan lima buah simbol tersendiri, seperti berikut ini.

| menunjukkan suatu operasi (operation)       |
|---------------------------------------------|
| menunjukkan suatu pemindahan (movement)     |
| 123<br>menunjukkan suatu simpanan (storage) |
| menunjukkan suatu inspeksi (inspection)     |
| menunjukkan suatu penundaan (delay)         |

*Gambar 7.12 Simbol-simbol Process Flowchart* 

Bagan alir proses, selain dapat menunjukkan kegiatan dan simpanan yang digunakan dalam suatu prosedur, dapat juga menunjukkan jarak kegiatan yang satu dengan yang lainnya, serta waktu yang diperlukan oleh suatu kegiatan, seperti gambar di bawah ini.

|                       |   |     |           |                     |   |                    | ×.                                                   |   |                                                                                         |  |  |  |
|-----------------------|---|-----|-----------|---------------------|---|--------------------|------------------------------------------------------|---|-----------------------------------------------------------------------------------------|--|--|--|
|                       |   |     | Δ         |                     | D | 25                 | $rac{1}{2}$<br>$\overline{\mathcal{L}}$              |   | Kenerima surat peng                                                                     |  |  |  |
|                       | ⌒ | ⇨   |           |                     | D | 85                 | 3                                                    |   | Memeriksa surat pen<br>Membuat faktur penj<br>Kengirimkan faktur<br>Bagian akuntansi me |  |  |  |
|                       |   |     | <u>.,</u> | D<br>2<br>$\bullet$ |   |                    |                                                      |   |                                                                                         |  |  |  |
| 8                     | ∩ |     | Δ         | П                   | D | 15                 | 3                                                    |   |                                                                                         |  |  |  |
|                       | っ | ⊂ు  | Λ         |                     | D |                    | $\mathbf{z}$                                         |   |                                                                                         |  |  |  |
| 10                    | Ο | c   |           | ⊓                   | D |                    | 3                                                    |   | Bagian akuntansi me                                                                     |  |  |  |
|                       |   |     |           |                     |   | Presedur yang lama |                                                      |   |                                                                                         |  |  |  |
|                       |   |     |           |                     |   |                    | Operat. Movemnt Storage Inspect. Deley Operat. Mover |   |                                                                                         |  |  |  |
| Jumlah<br>Total jarak |   | 100 |           |                     |   |                    |                                                      | 3 | 3<br>65                                                                                 |  |  |  |
|                       |   |     |           |                     |   |                    |                                                      |   |                                                                                         |  |  |  |
| Total waktu           |   | 15  |           | 20                  | 5 | 10                 | 30                                                   | ۰ | 15                                                                                      |  |  |  |

*Gambar 7.13 Bagan alir proses yang menunjukkan jarak kegiatan* 

# **7.3 Flowchart Proses Pembelian**

*Flowchart Proses Pembelian* merupakan alur logika pada program pembelian, seperti Gambar 7.14 di bawah ini.

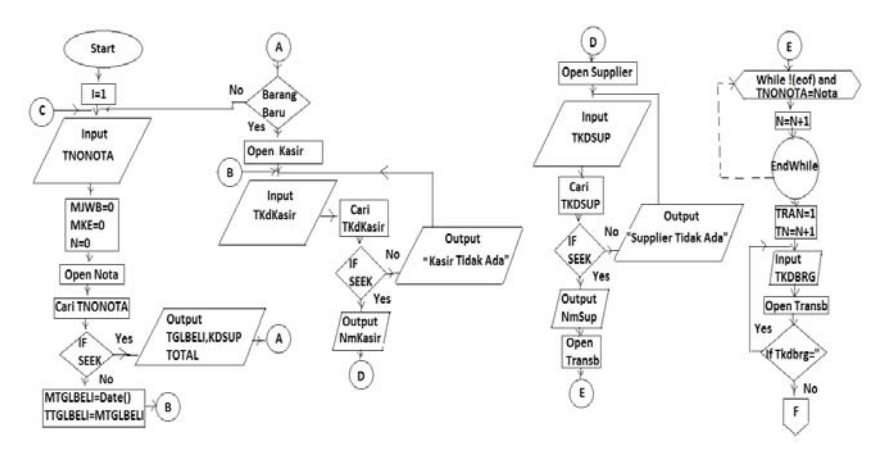

*Gambar 7.14 Flowchart Proses Pembelian* 

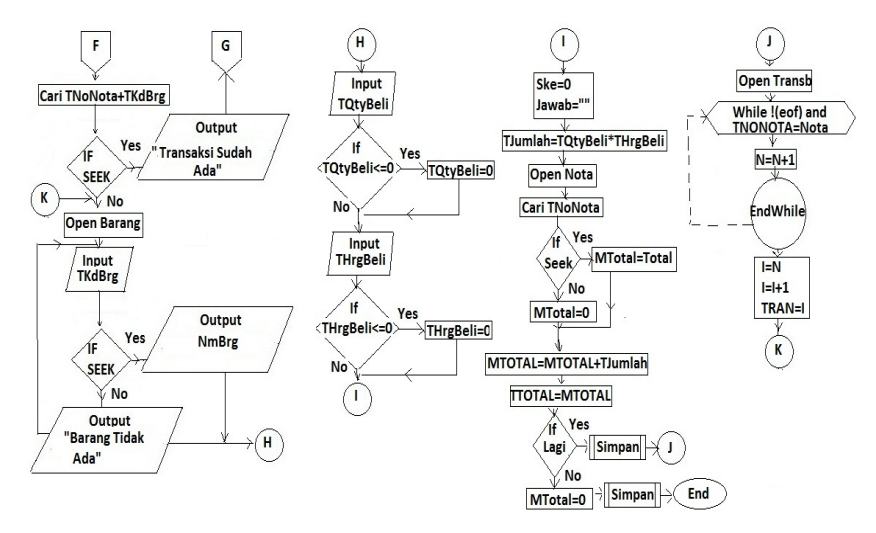

*Gambar 7.15 Lanjutan Flowchart Proses Pembelian* 

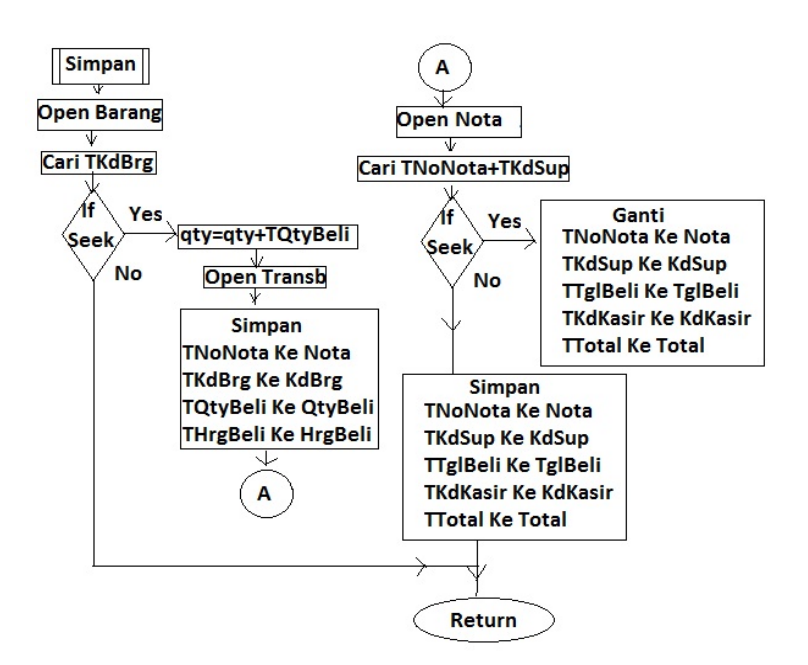

*Gambar 7.16 Modul (Subprogram) Simpan* 

# **7.4 Flowchart Proses Penjualan**

*Flowchart Proses Penjualan* merupakan alur logika pada program penjualan. Logika seperti Pembelian.

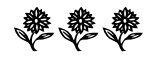

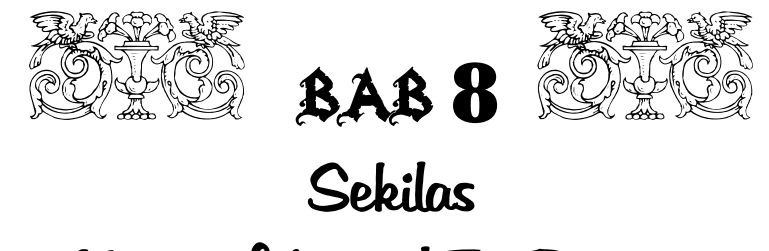

# Microsoft Visual FoxPro 9.0

Dari awal perkembangan bahasa **xBase,** dari dBASE III Plus dengan **FoxBASE**, persaingan bahasa xBASE semakin ketat. FoxBASE berkembang menjadi **FoxPro**, dBASE III Plus menjadi dBASE IV. FoxPro dilanjutkan menjadi **FoxPro Plus**. Dengan berkembangnya perangkat lunak pemrograman Visual, FoxPro Plus menjadi **Visual FoxPro**.

Visual FoxPro 5.0 di-release menjadi dua versi, yaitu versi berdiri sendiri dengan nama **Microsoft Visual FoxPro 5.0** dan Microsoft Visual FoxPro 5.0A yang include dengan Visual Studio 97. Pada saat Visual Studio 6 direlease, di dalamnya terdapat **Microsoft Visual FoxPro 6.0** (dan jangan lupa, di dalam paket ini juga terdapat pemrograman yang sangat populer, yaitu Microsoft Visual Basic 6.0). Disusul **Microsoft Visual FoxPro 7.0** yang berdiri sendiri (tidak terdapat dalam Visual Studio). Kemudian **Microsoft Visual FoxPro 8.0** dan **Microsoft Visual FoxPro 9.0**.

# **8.1 Instalasi Perangkat Lunak Microsoft Visual FoxPro 9.0**

Langkah-langkah instalasi Visual FoxPro 9.0, sebagai berikut:

1. Masukkan CD Visual FoxPro 9.0 pada CD/DVD Drive.

2. Akan muncul splash window Visual FoxPro 9.0 sebagai berikut.

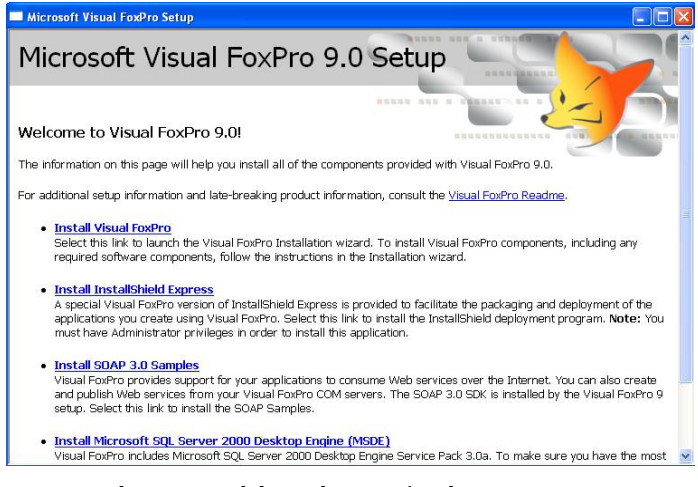

*Gambar 8.1 Jendela Welcome Visual FoxPro 9.0 Setup* 

3. Klik pilihan **Install Visual FoxPro**, akan muncul tampilan berikut.

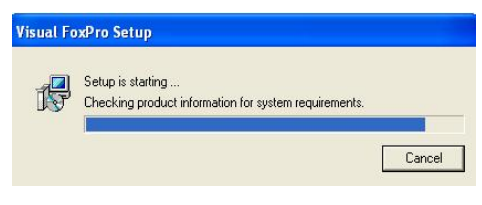

*Gambar 8.2 Jendela Checking product* 

4. Setelah Checking product selesai, muncul jendela loading komponen.

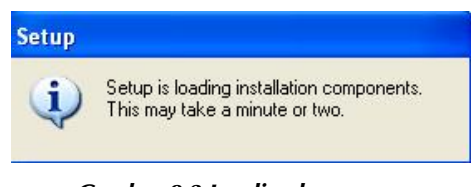

*Gambar 8.3 Loading komponen* 

5. Pada menu Setup, pilih **Prerequisites**, muncul item yang akan diinstal, kemudian klik **Update Now!**, seperti gambar berikut.

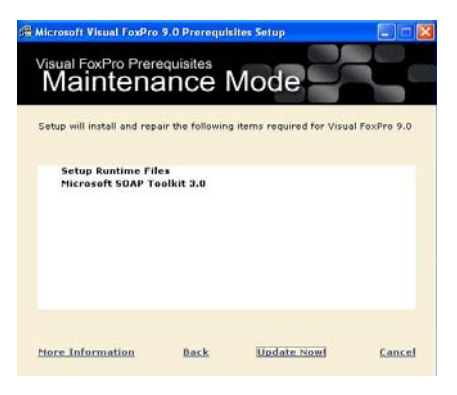

*Gambar 8.4 Prerequisites Setup* 

6. Proses instal komponen berlangsung, seperti gambar berikut.

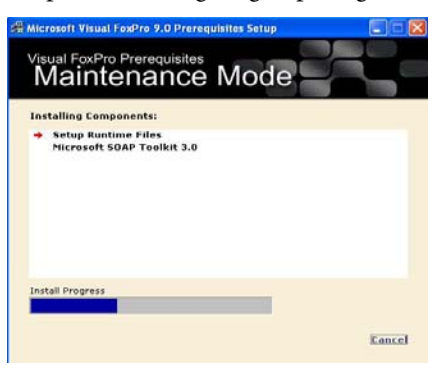

*Gambar 8.5 Proses instalasi komponen* 

7. Jika instalasi komponen sukses, muncul sebagai berikut.

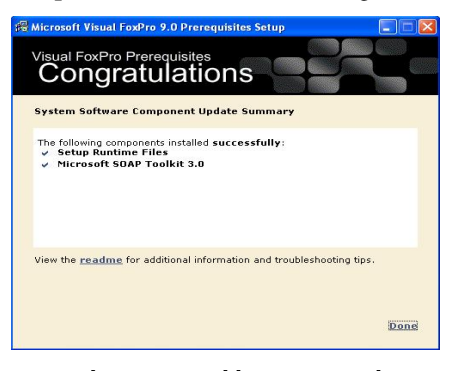

*Gambar 8.6 Instal komponen sukses* 

8. Klik **Done**, muncul seperti gambar berikut.

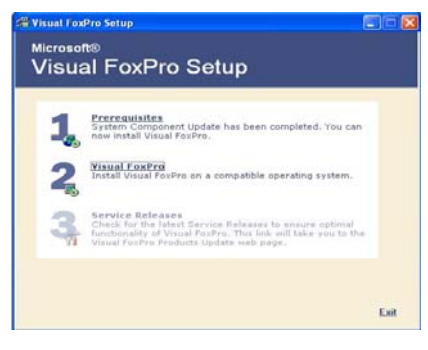

*Gambar 8.7 Setup Visual FoxPro tampil* 

9. Klik **Visual FoxPro**, muncul jendela **License Agreement**, masukkan Product Key sebagai berikut.

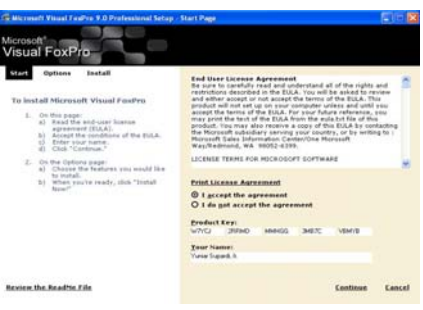

*Gambar 8.8 Jendela License Agreement* 

10. Klik **Continue**, muncul jendela informasi item yang akan diinstal, ruang alokasi memory, sebagai berikut.

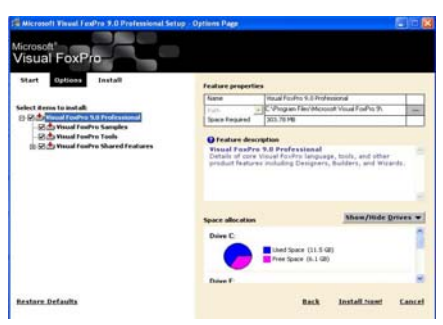

*Gambar 8.9 Jendela Item yang diinstal* 

11. Klik **Install Now!**, muncul proses instal sebagai berikut.

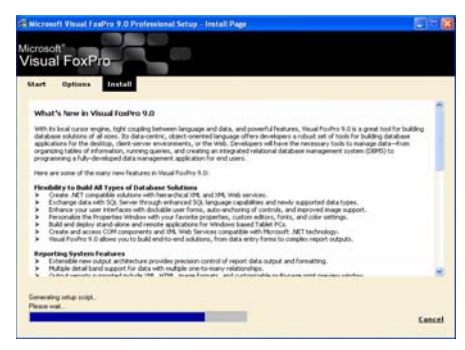

*Gambar 8.10 Proses instal Visual FoxPro* 

12. Jika proses instal komplet, muncul sebagai berikut.

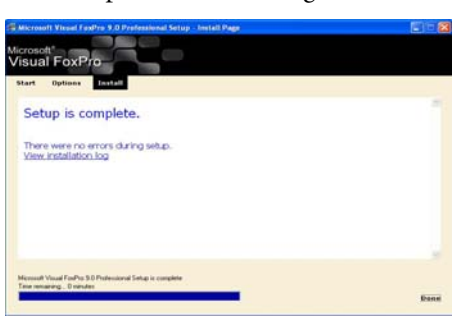

*Gambar 8.11 Proses instal komplet* 

13. Klik **Done**, muncul pilihan Service Releases sebagai berikut.

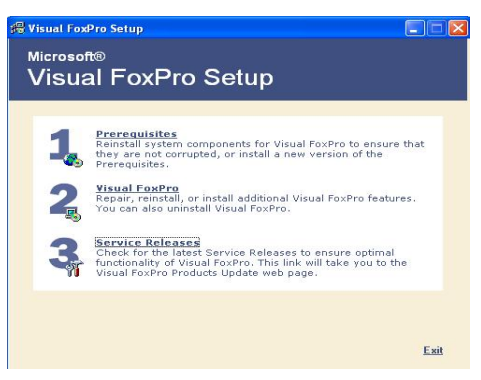

*Gambar 8.12 Pilihan Service Releases tampil* 

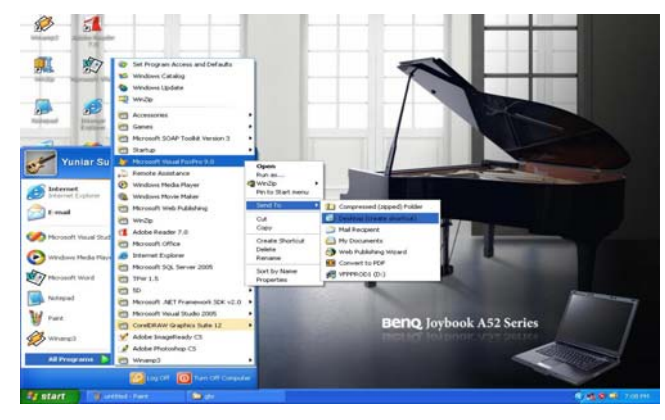

14. Untuk sementara ini, proses Service Releases, kita lewatkan. Klik **Exit**. Buat shortcut, seperti gambar berikut.

*Gambar 8.13 Shortcut Visual FoxPro 9.0* 

# **8.2 Memulai Microsoft Visual FoxPro 9.0**

Untuk memulai Visual FoxPro 9.0 ada beberapa cara, antara lain:

¾ Memulai dari menu Windows, caranya sebagai berikut.

Klik **Start > All Programs > Microsoft Visual FoxPro 9.0**.

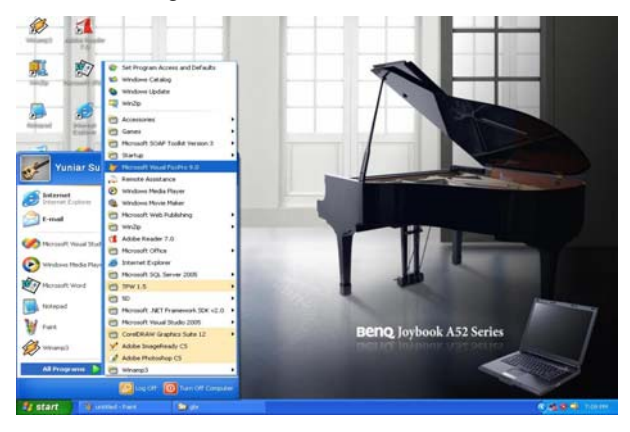

*Gambar 8.14 Memulai Visual FoxPro 9.0 dari menu Windows* 

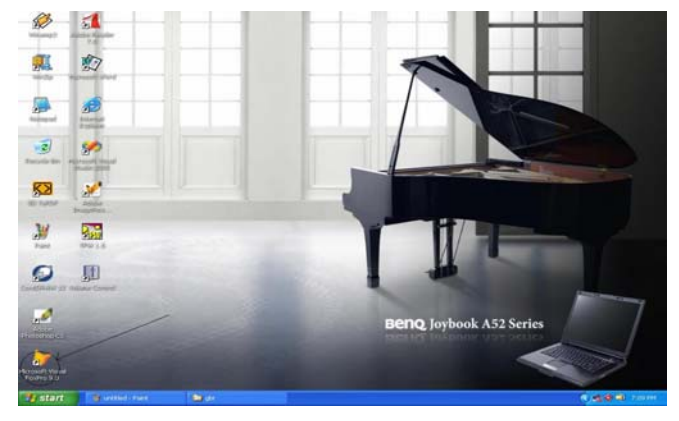

¾ Memulai dengan mengklik dua kali ikon shortcut Visual FoxPro.

*Gambar 8.15 Memulai dengan mengklik dua kali ikon VF9* 

¾ Memulai dengan mengklik dua kali file **VF9** dari Windows Explorer.

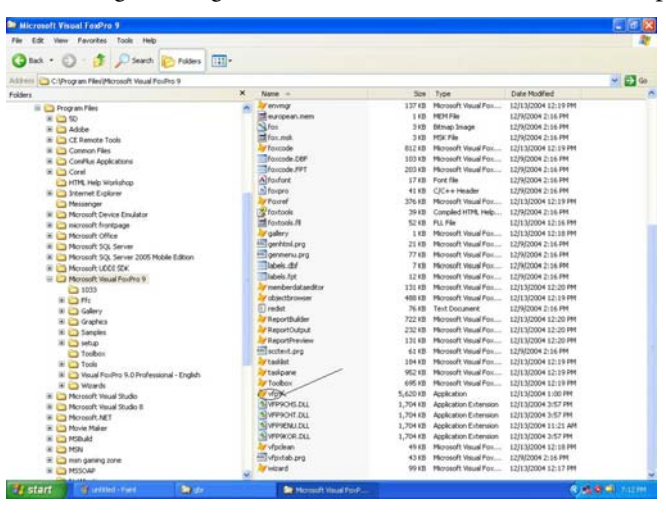

*Gambar 8.16 Memulai dengan mengklik dua kali file VF9* 

¾ Pakai cara apa pun Anda memulai Microsoft Visual FoxPro 9.0, akan tampil menu utama Visual FoxPro 9.0 seperti berikut.

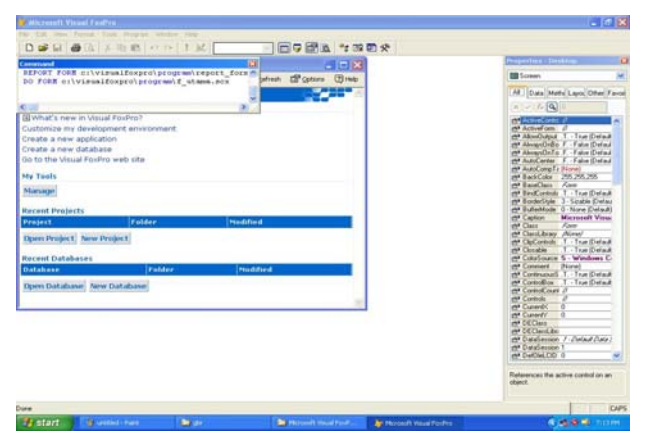

*Gambar 8.17 Menu Utama Visual FoxPro 9.0* 

# **8.3 Komponen Utama Microsoft Visual FoxPro 9.0**

Sebelum kita lebih jauh belajar membuat program dengan Microsoft Visual FoxPro 9.0, sebaiknya kita mempelajari komponen utama FoxPro 9.0 ini. Komponen-komponen itu terlihat seperti gambar di bawah ini.

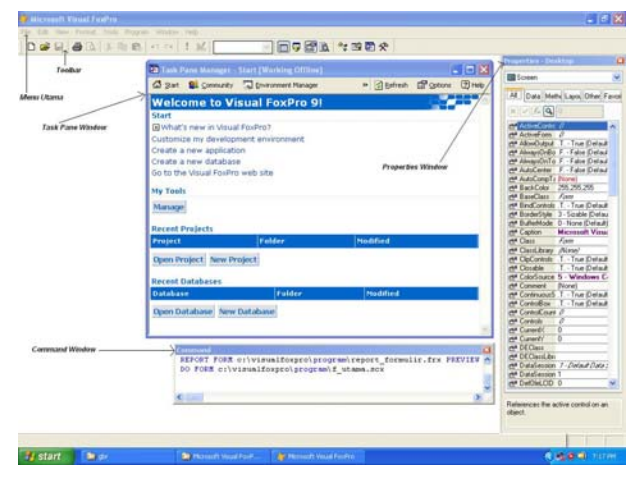

*Gambar 8.18 Menu utama Visual FoxPro 9.0* 

• **Menu Utama**, menyimpan seluruh perintah yang terdapat pada Visual FoxPro 9.0.

- **Toolbar**, merupakan kumpulan ikon-ikon perintah yang sering dipakai pada Visual FoxPro 9.0.
- **Task Pane Manager**, merupakan jendela untuk navigator project dan database.
- **Properties Window**, merupakan jendela berisi properties (karekteristik) form dan objek-objek yang ada dalam form tersebut.
- **Command Window,** merupakan jendela untuk mengetik perintah berupa perintah baris.

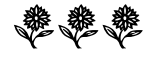